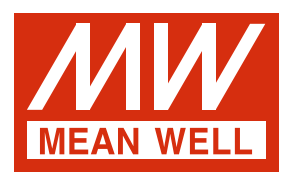

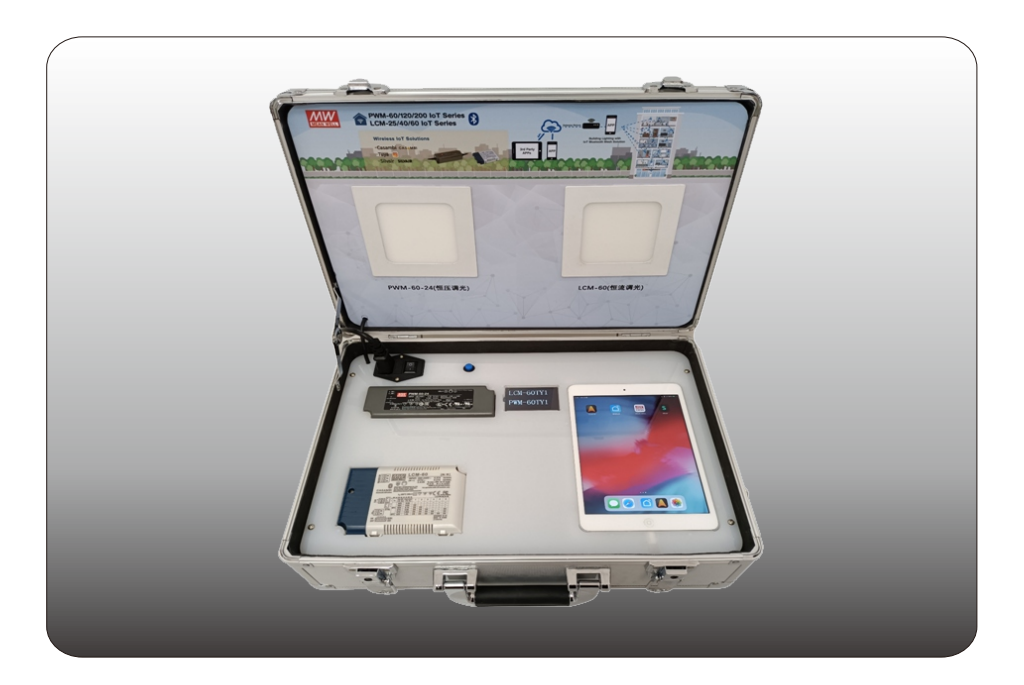

# **IoT** Demo Kit 说明书

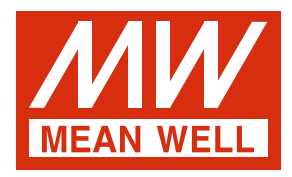

# **IoT** Demo Kit 说明书

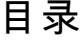

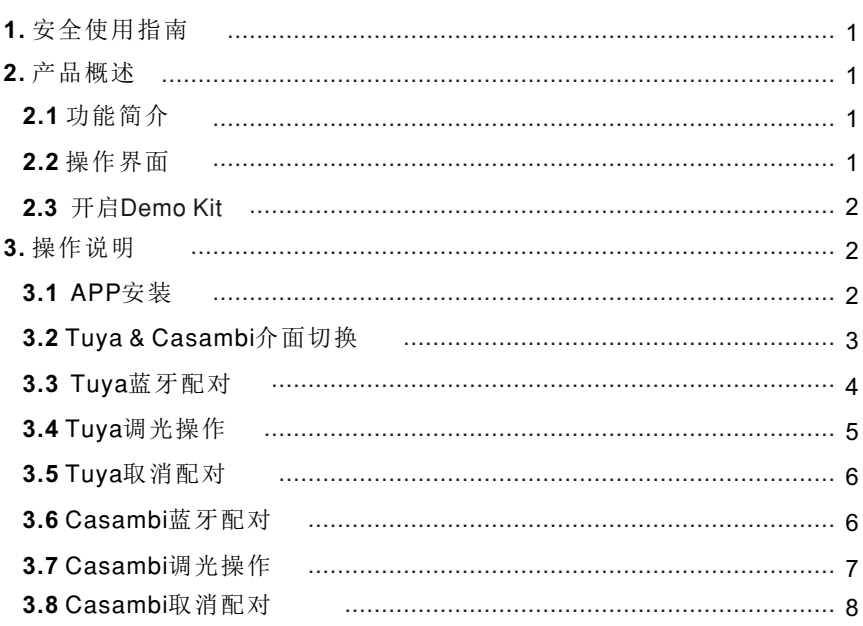

#### **1.**安全使用指南

- Demo Kit不能承受掉落或冲击, 请确保它在运输途中被正确放置。
- ‧操作人员不可拆卸外壳,有触电风险,所有故障应由合格的技术人员检查。
- ‧灯具表面可能在演示时和演示结束后不久具有高温,请避免接触。
- 请勿将Demo Kit使用在高湿度或靠近水的地方。
- · 勿操作Demo Kit于易燃气体环境之下, 应在通风良好的环境下使用
- · 在 开 启Demo Kit的 输 入 电 源 开 关 前, 请 先 选 择 正 确 的 输 入 电 压 规 格 。

### **2.** 产品概述

随着物联网产业的发展,智能LED照明已成为loT中重要的一部分,因应市场应用 需求, 明纬已推出loTLED驱动电源, 此Demo Kit可展示loT电源蓝牙调光功能。

- **2. 1** 功能简介
	- ·展示PWM/LCM loT系列蓝牙调光功能
	- · 按键设定"Casambi"或 "Tuya"调光介面
	- 输入电压180~264VAC 47~63Hz
	- · OLED显示电源型号
	- 操作设备: iPad或手机
	- ‧应用程序:

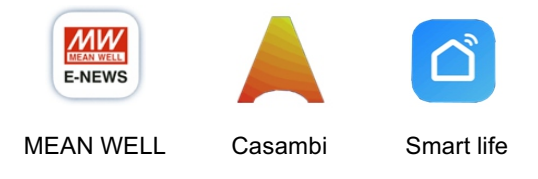

**2. 2** 操作界面

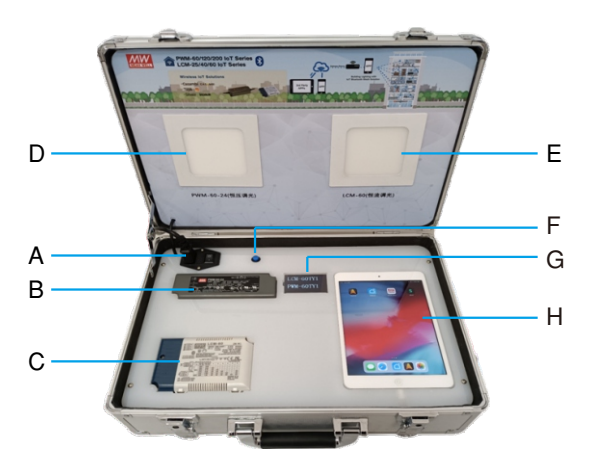

 $(1)$ 

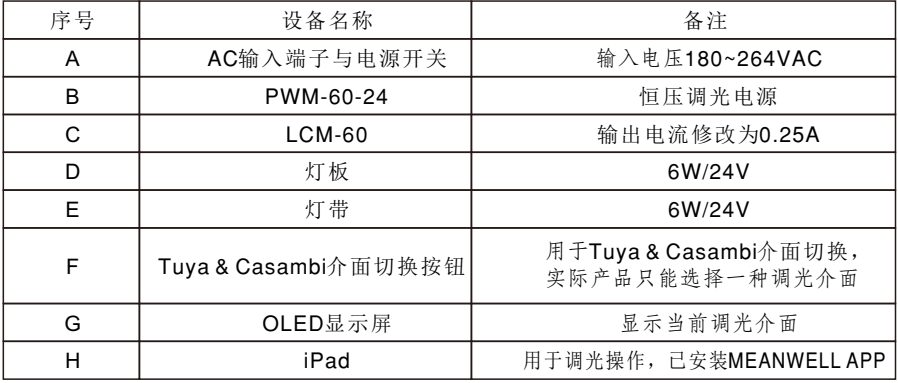

**2. 3** 开启

连接AC(180~264VAC), 打开电源开关以启动Demo Kit。 OLED显示屏显示调光机型,打开对应APP。

- **3.** 操作说明
	- **3.1 APP**安装

**3.1.1 Tuya APP安装** 

los系统打开APP Store搜索安装"智能生活", Android系统打开应用市场搜索安装"智能生活"。

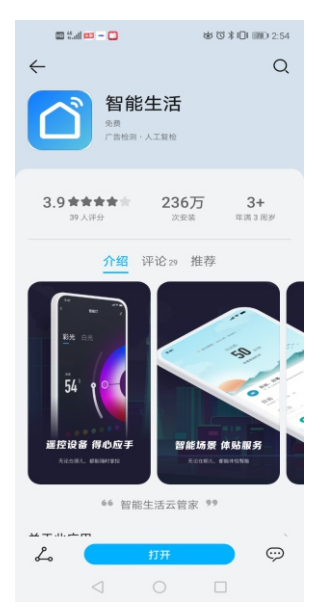

 $(2)$ 

# **3. 1.2 Casambi APP**安装

los系统打开APP Store搜索安装"CASAMBI"。 Android系统使用浏览器打开https://casambi.com/app。

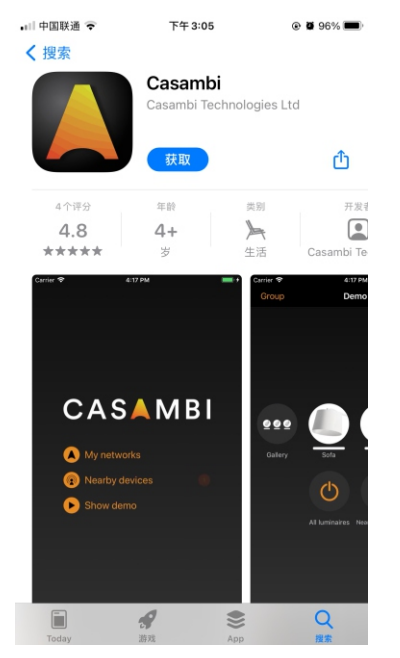

**3.2 Tuva & Casambi介面切换** 

按下Tuva & Casambi介面切换按钮, 使调光介面在Casambi\Tuva间切换, 实际产品只能选择一种调光介面, OLED显示屏内容如下, 手机或iPad端打开 对应APP。

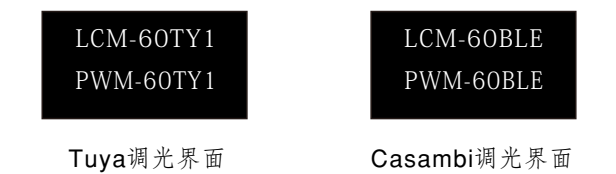

3

# 3.3 Tuya蓝牙配对

选配iPad的蓝牙已配对好出厂,无需做配对动作。 若需将灯具连接新设备,需先参照3.5章节取消当前蓝牙配对再按以下步骤重新 进行蓝牙配对。

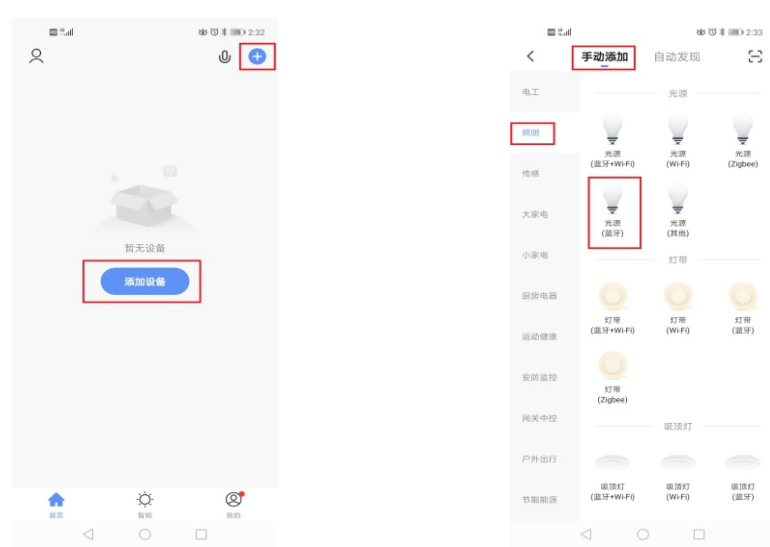

- 
- 一、开启"智能生活"APP 二、点击手动添加→照明→光源 (蓝牙)

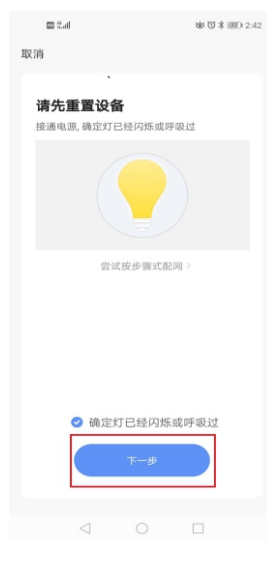

三、确认灯具已闪烁过 点击"下⼀步"

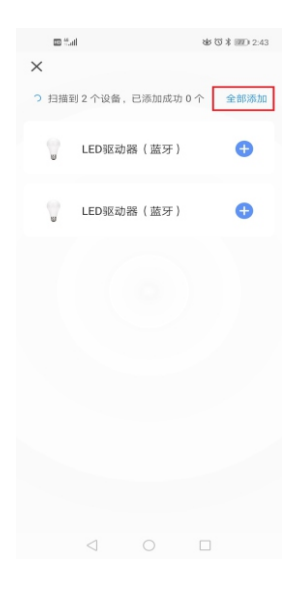

四、点击"全部添加"后 再点击"下⼀步"

 $\circled{4}$ 

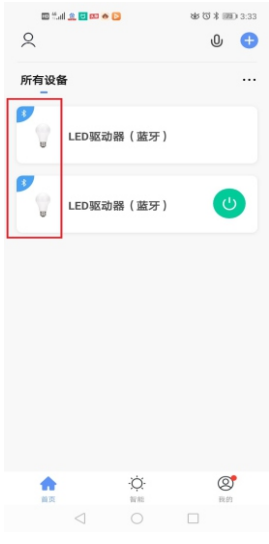

- 五、点击完成后,设备图标 左上角出现蓝牙图标 即配对成功
- **3.4** Tuya调光

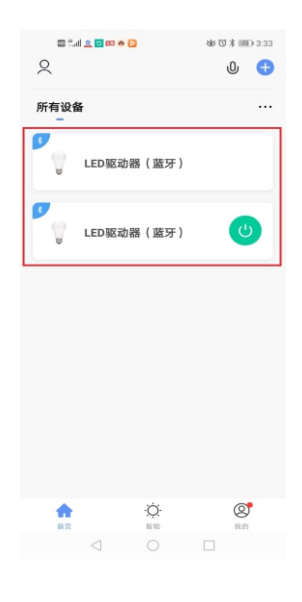

⼀、点击设备图标,进⼊ 调光画面

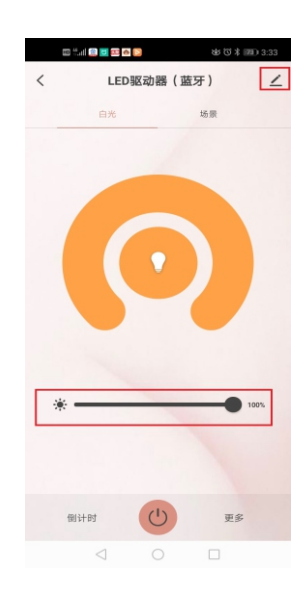

二、点击 三, 可修改设备名称, 拉动滑动条进行调光

5

# $3.5$  Tuya取消配对

在灯具关机状态下按照"开-关-开-关-开"序列开关灯,每个步骤之间 相隔1~2s, 灯具进入闪烁, 即完成取消配对。

3.6 Casambi蓝牙配对

选配iPad的蓝牙已配对好出厂,无需做配对动作。 若需将灯具连接新设备,需先参照3.8章节取消当前蓝牙配对再按以下 步骤重新进行蓝牙配对。

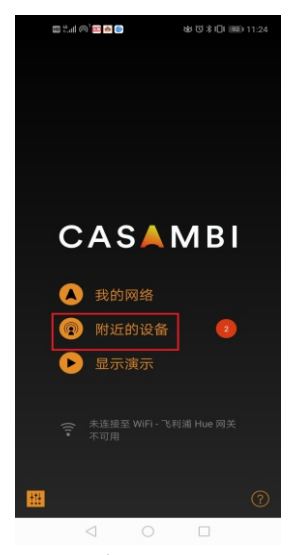

一、开启"Casambi"APP 点击"附近的设备"

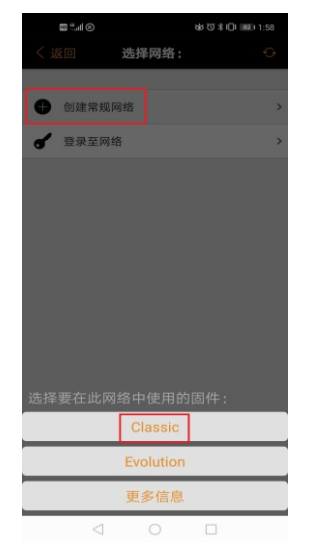

三、点击"创建常规网络", 选择"Classic"

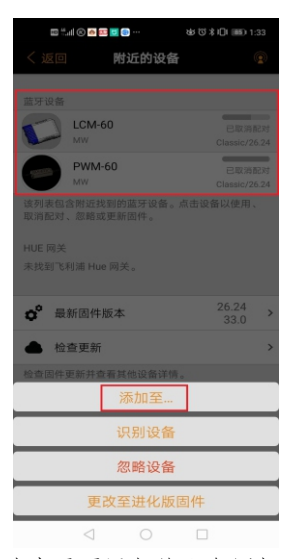

⼆、选中需要添加的设备图标后, 点击"添加⾄"

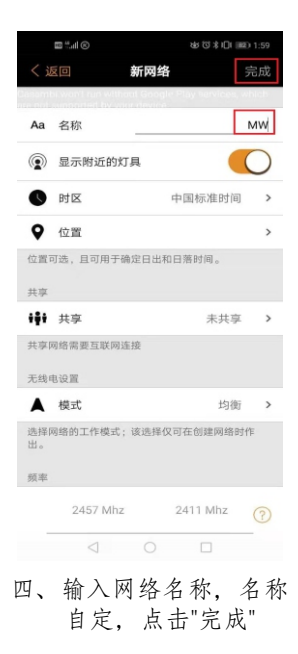

 $\circled{6}$ 

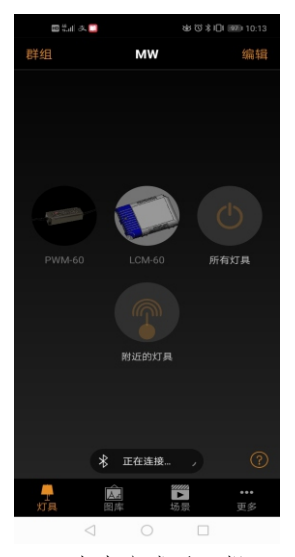

五、点击完成后,提示正在连接, 等待1-3秒

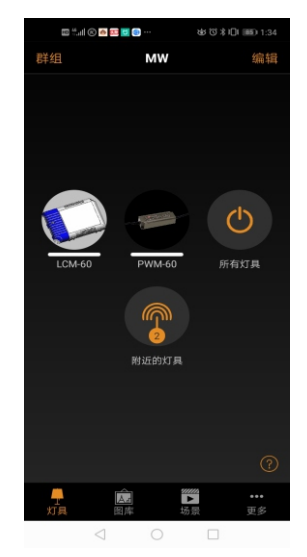

六、设备图标由暗变亮,配对成功

**3.7 Casambi调光** 

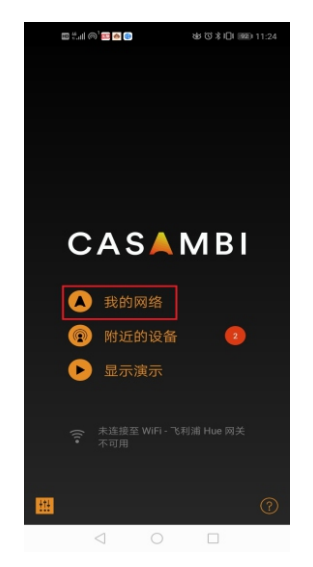

一、点击"我的网络",进入 调光界面

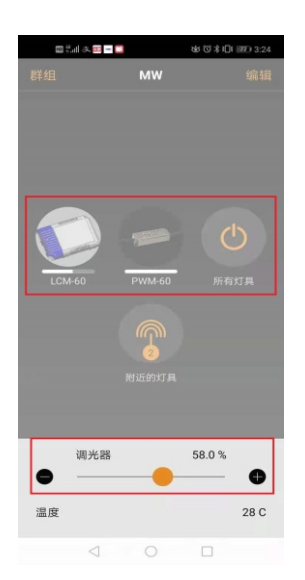

二、按住设备图标1秒以上,出现 调光滑动条,可对灯具 进行 调光。短按设备图标,可关闭 或开启灯具。点击"所有灯具" 图标,可按上述方式对所有灯 具同步控制

 $(7)$ 

#### **3.8 Casambi取消配对**

若需将灯具连接新设备需先取消当前蓝牙配对。

方法一:

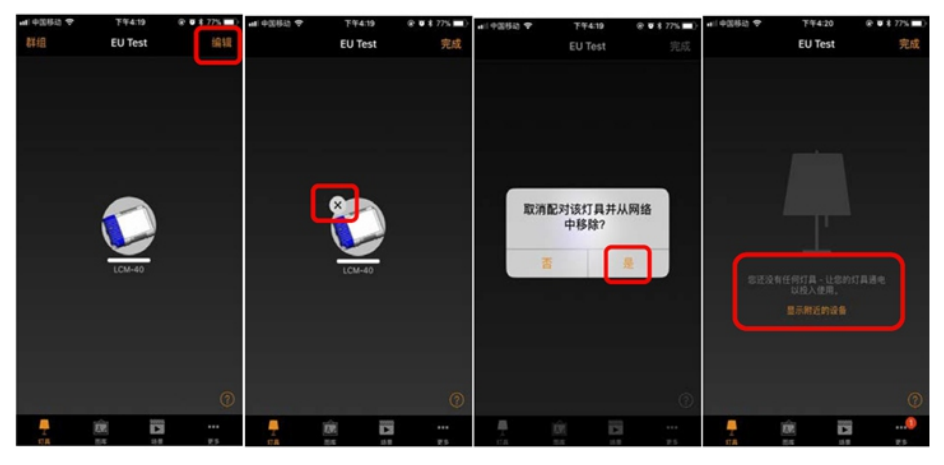

**※ び ネ (D) IHO 1:43** 

G

点击右上角"编辑",再点击灯界面上的"X",最后按"是",即完成取消配对。

取消配对

LCM-60

点击 开始 按钮后, 您有5秒钟的时间来确认取消<br>配对, 具体可闪按灯具-快速关闭并再次开启。

开始

 $\mathbb{Z}^N$ al  $\otimes$ 

方法二:

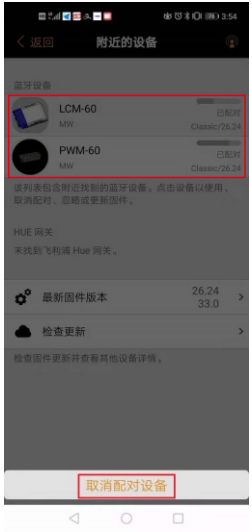

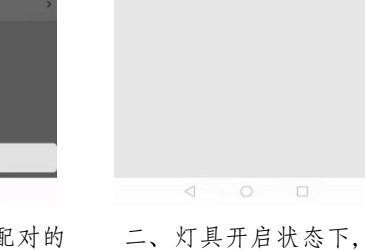

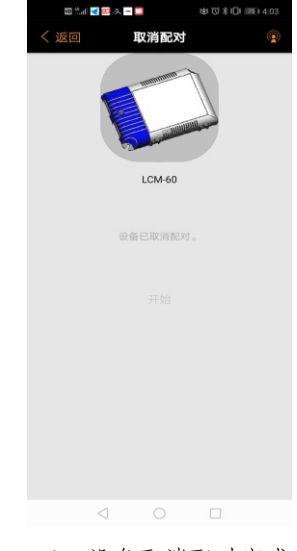

三、设备取消配对完成

- ⼀、点击需要取消配对的 设备图标,点击"取消 配对设备"
- 点击"开始"按钮5秒 内关闭AC开关再 开启

#### 明緯企業股份有限公司 MEAN WELL ENTERPRISES CO., LTD.

248 新北市五股區五權三路28號<br>No.28, Wuquan 3rd Rd., Wugu Dist., New Taipei City 248, Taiwan<br>Tel:886-2-2299-6100 Fax:886-2-2299-6200 http://www.meanwell.com E-mail:info@meanwell.com

Your Reliable Power Partner